# GUIDA ALL'UTILIZZO DELLA POSTA DI **ISTITUTO**

## <span id="page-0-0"></span>Sommario

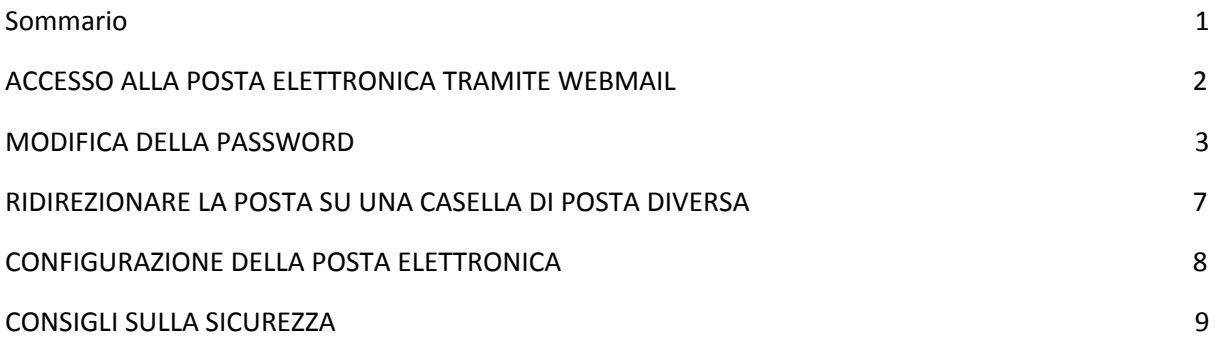

## <span id="page-1-0"></span>ACCESSO ALLA POSTA ELETTRONICA TRAMITE WEBMAIL

L'ACCESSO ALLA POSTA ELETTRONICA È POSSIBILE TRAMITE WEBMAIL, UTILIZZANDO UN QUALSIASI BROWSER TRAMITE L'INDIRIZZO: https://www.google.com/gmail/

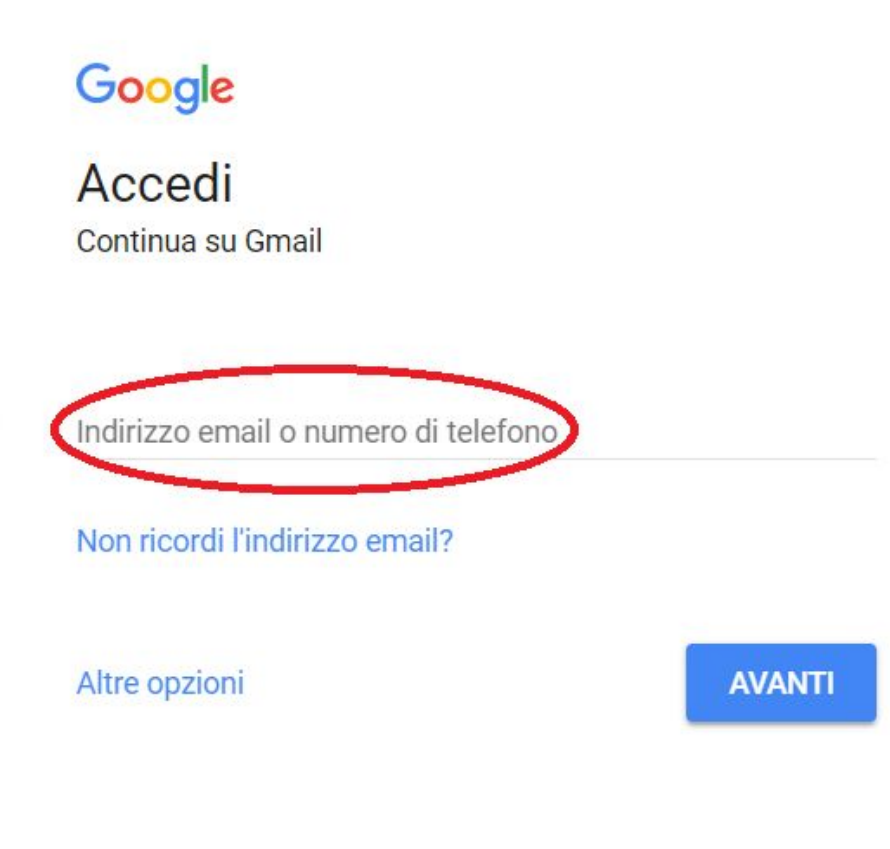

COMPILARE IL FORM INSERENDO L'INDIRIZZO EMAIL E LA PASSWORD (FARE ATTENZIONE ALLE LETTERE MAIUSCOLE E MINUSCOLE PRESENTI NELLA PASSWORD).

CLICCANDO AVANTI SI VIENE RIDIREZIONATI ALLA PROPRIA CASELLA DI POSTA ELETTRONICA.

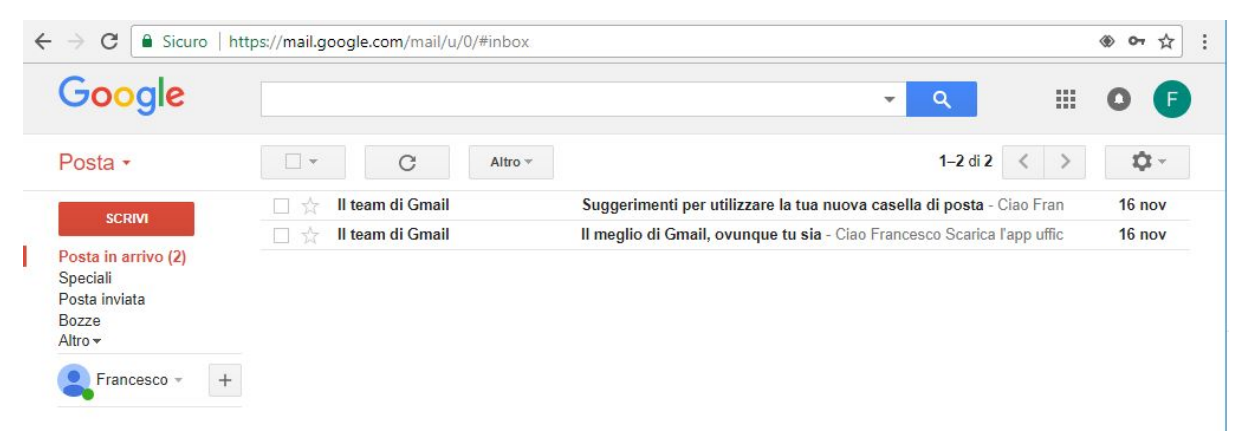

## <span id="page-2-0"></span>MODIFICA DELLA PASSWORD

SI CONSIGLIA DI MODIFICARE LA PASSWORD AL PRIMO ACCESSO E CON CADENZA PERIODICA, AVENDO CURA DI TENERE AL SICURO LA PASSWORD.

PER MODIFICARE LA PASSWORD, ACCEDERE ALLA CASELLA DI POSTA ELETTRONICA DA WEBMAIL (VEDI ACCESSO ALLA POSTA ELETTRONICA TRAMITE WEBMAIL)

CLICCARE SULLA "ROTELLINA" IN ALTO A DESTRA, POI CLICCARE ALLA VOCE **IMPOSTAZIONI** DEL MENU

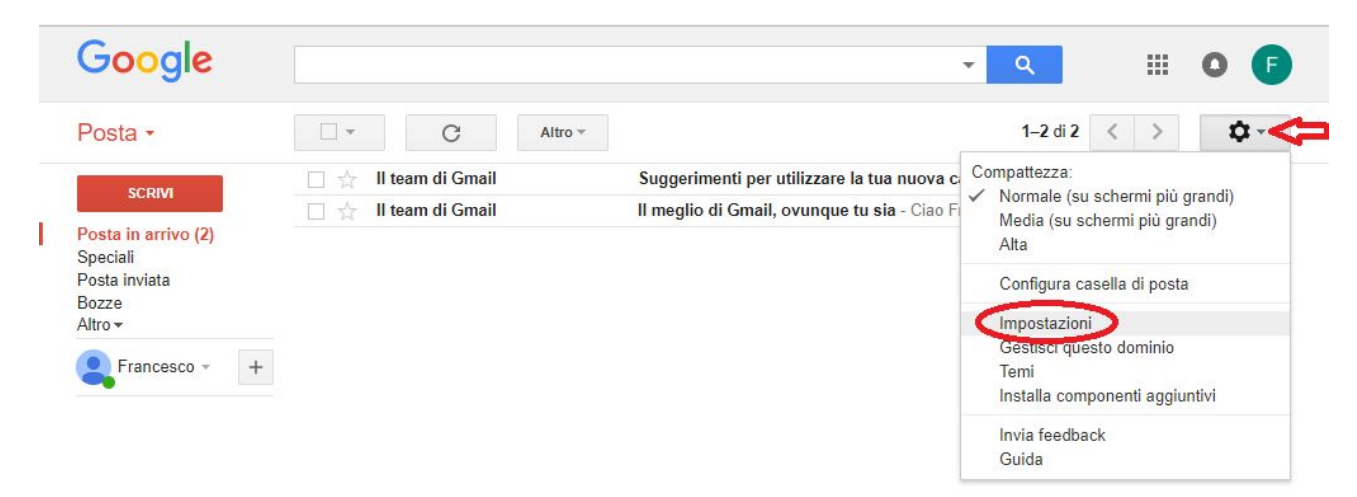

CLICCARE POI SULLA VOCE **ACCOUNT**, COME EVIDENZIATO IN FIGURA

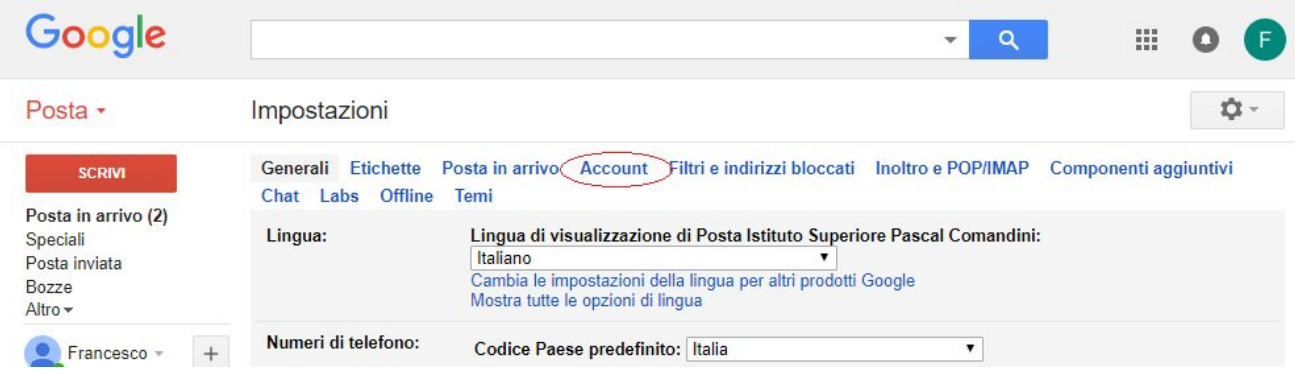

#### CLICCARE SULLA VOCE **IMPOSTAZIONI ACCOUNT GOOGLE**

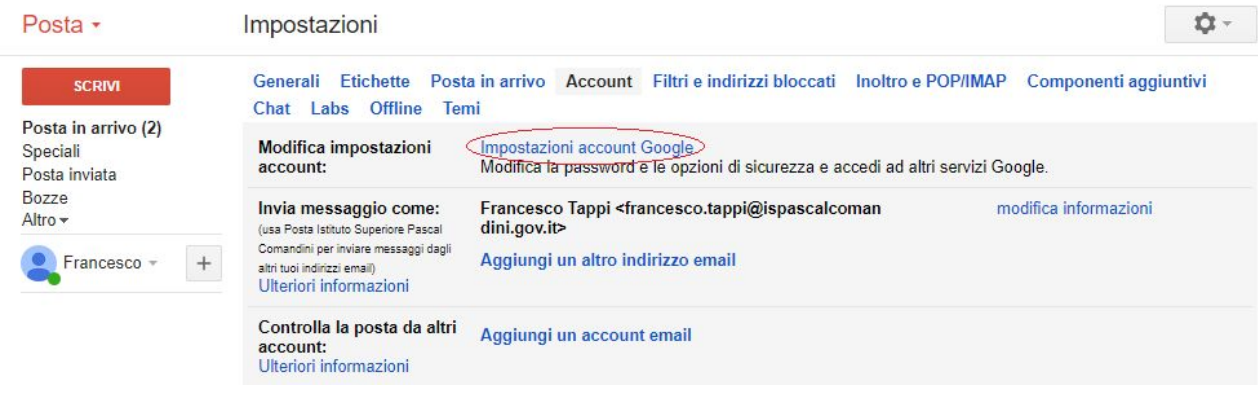

#### NELLA PAGINA CHE SI APRE CLICCARE SULLA VOCE **ACCESSO A GOOGLE**

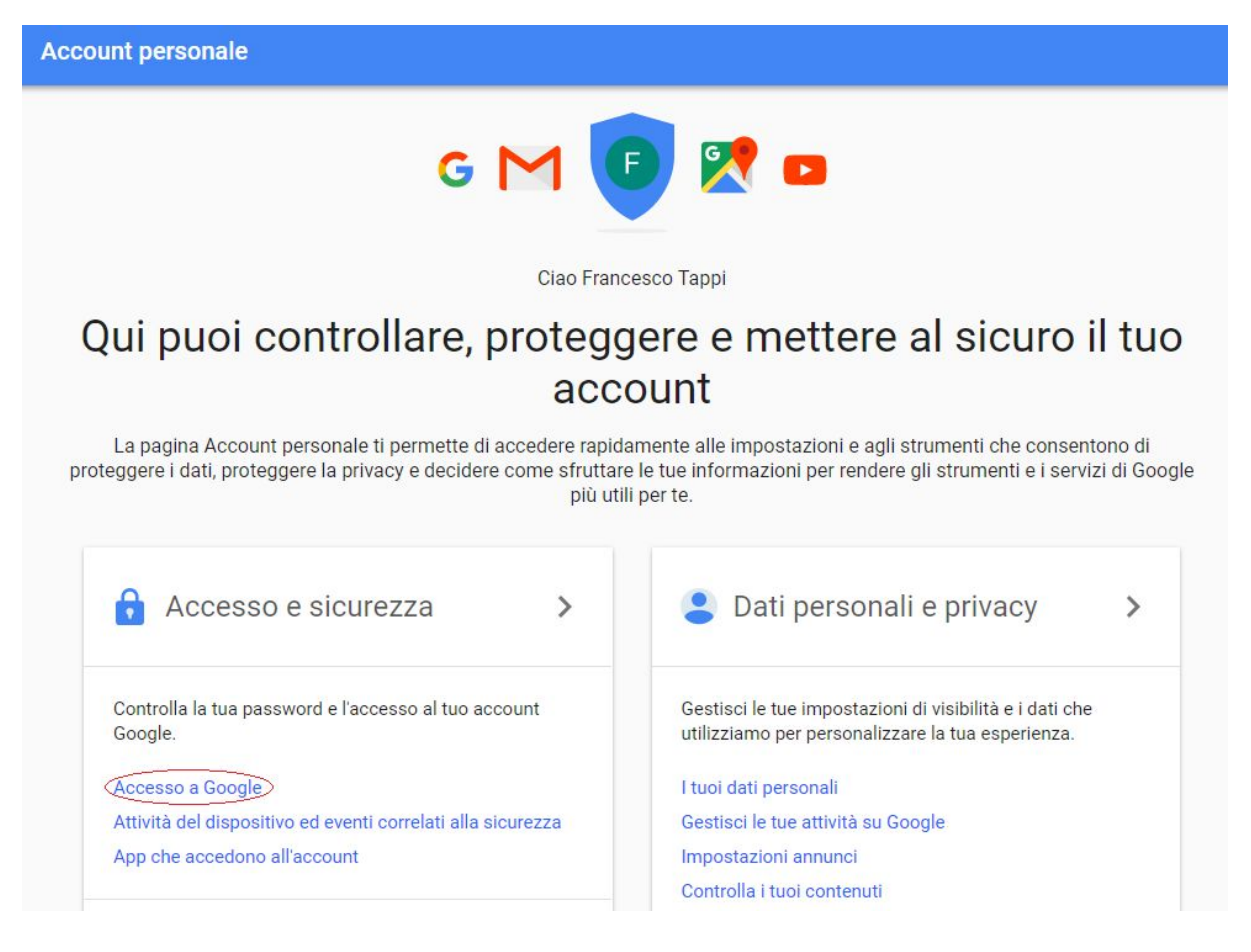

### CLICCARE POI SUL SIMBOLO ">" EVIDENZIATO IN FIGURA

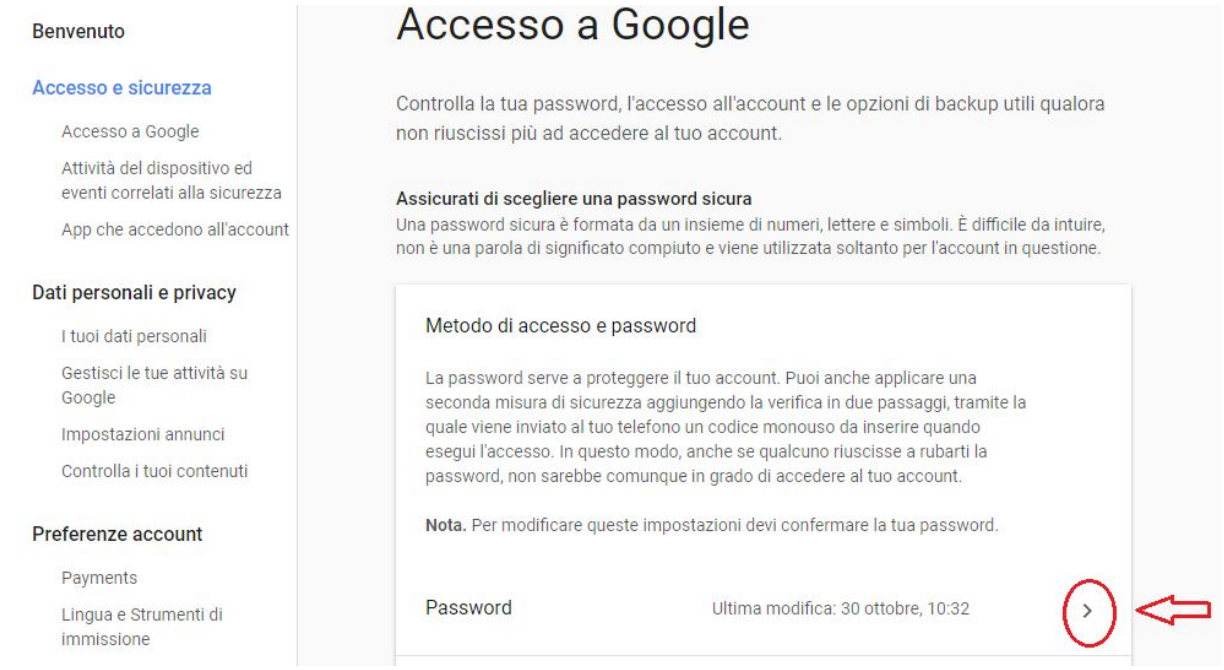

#### INSERIRE LA VECCHIA PASSWORD E POI CLICCARE SU AVANTI

Per continuare, conferma innanzitutto la tua identità

Inserisci la password .........

Password dimenticata?

**AVANTI** 

#### INSERIRE LA NUOVA PASSWORD, CONFERMARLA, POI CLICCARE SUL PULSANTE **CAMBIA LA PASSWORD**

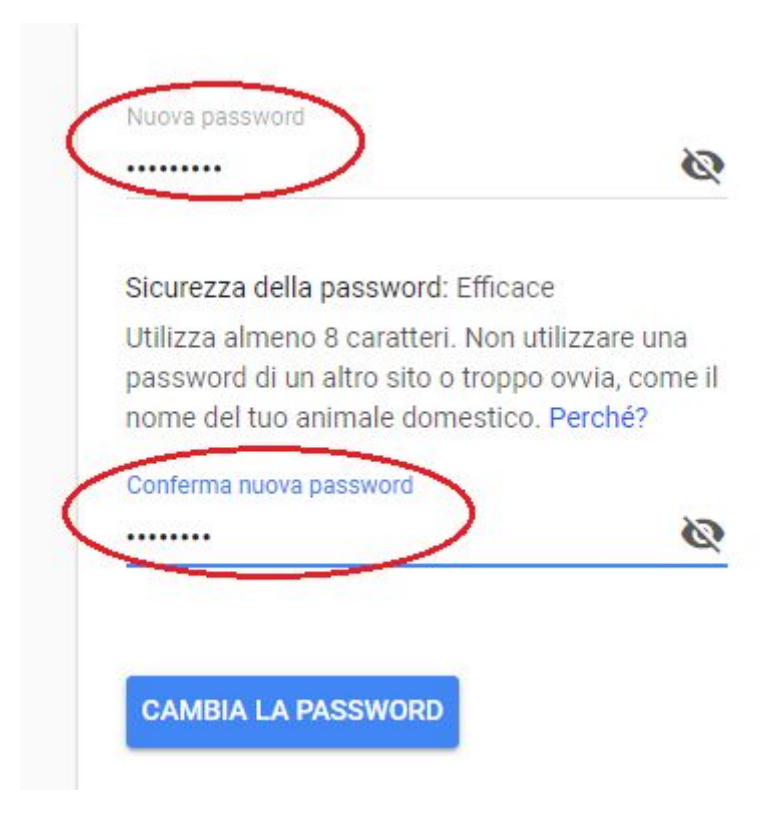

## <span id="page-6-0"></span>RIDIREZIONARE LA POSTA SU UNA CASELLA DI POSTA DIVERSA

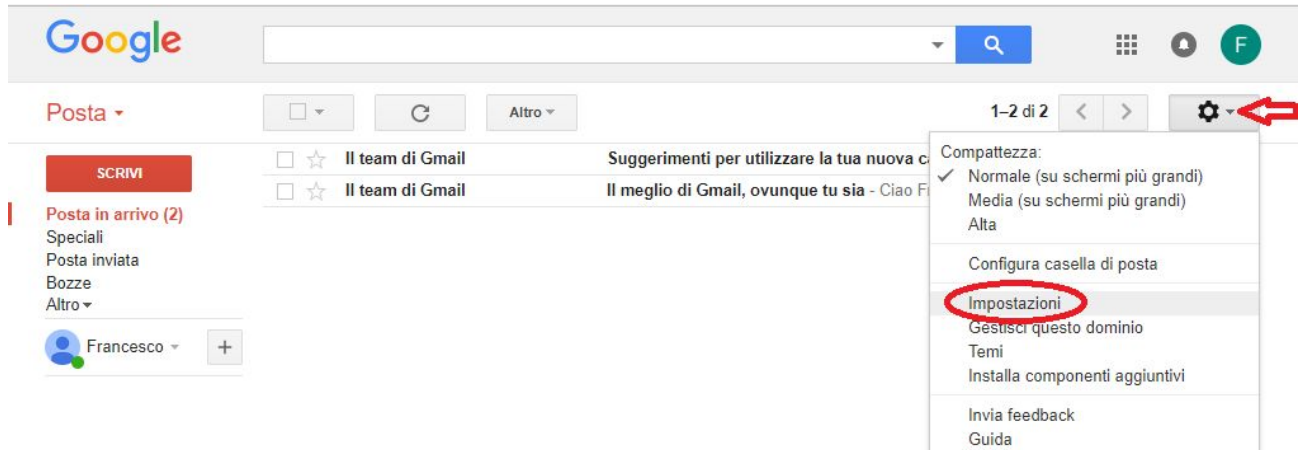

SE SI VUOLE RIDIREZIONARE LA POSTA IN ARRIVO SULLA CASELLA @ISPASCALCOMANDINI.GOV.IT SU UN ALTRO INDIRIZZO DI POSTA, CLICCARE SUL MENU' **INOLTRO E POP/IMAP** E POI SUL PULSANTE **AGGIUNGI UN INDIRIZZO DI INOLTRO**

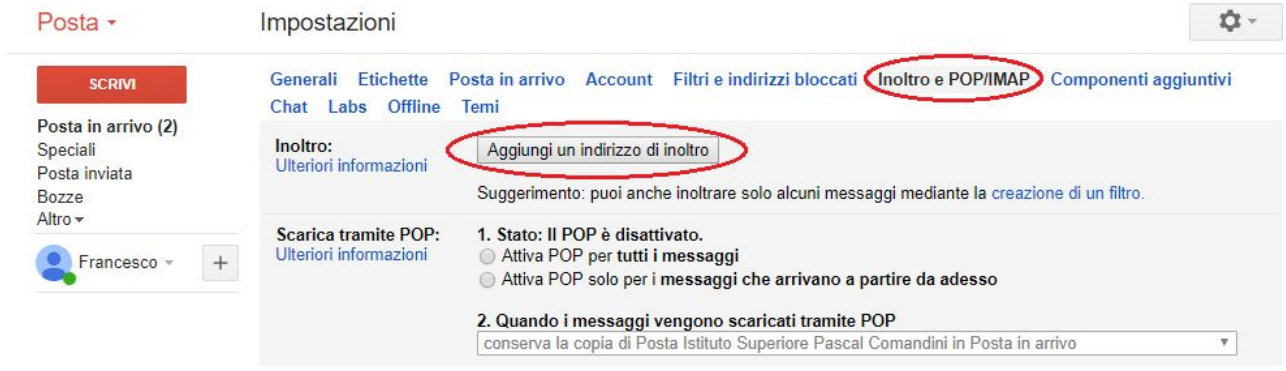

INSERIRE L'INDIRIZZO EMAIL PER L'INOLTRO E CLICCARE SUL PULSANTE AVANTI.

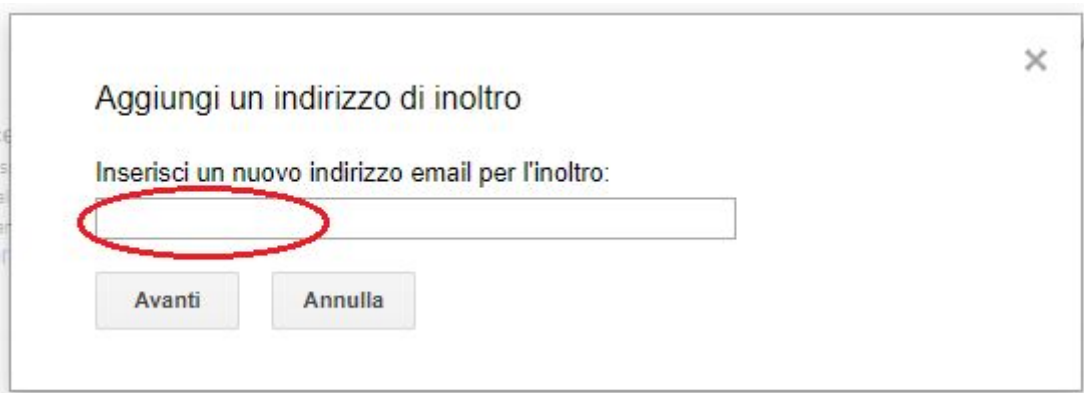

## <span id="page-7-0"></span>CONFIGURAZIONE DELLA POSTA ELETTRONICA

PER LA CONFIGURAZIONE DELLA POSTA ELETTRONICA SUI PRINCIPALI CLIENT DI POSTA O SU MOBILE VEDI LE GUIDE PROPOSTE DAL PROVIDER

GUIDA: <https://support.google.com/mail/>

**LINK ai parametri di configurazione per caselle standard che supportano POP tipo: nomecasella@nomedominio.ext**

<https://support.google.com/mail/answer/7104828?hl=it>

**LINK ai parametri di configurazione email IMAP per caselle tipo: nomecasella@nomedominio.ext**

<https://support.google.com/mail/answer/7126229?hl=it>

**Dispositivi IOS e Android: link ad informazioni per l'utilizzo dell'APP Gmail**

<https://support.google.com/mail/#topic=2451730>

## <span id="page-8-0"></span>CONSIGLI SULLA SICUREZZA

PER QUALCHE CONSIGLIO SULLA SICUREZZA NELL'UTILIZZO DELLA CASELLA DI POSTA ELETTRONICA VEDI LA GUIDA FORNITA DAL PROVIDER.

GUIDA: [https://support.google.com/mail/topic/3394218?hl=it&ref\\_topic=3394212](https://support.google.com/mail/topic/3394218?hl=it&ref_topic=3394212)